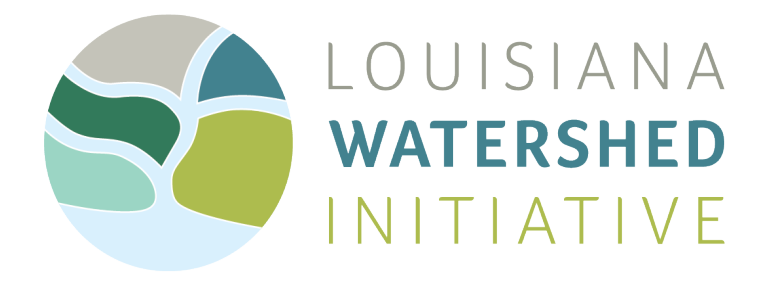

# **LOUISIANA WATERSHED INITIATIVE**

## **REGIONAL PROJECT INVENTORY** DATA ENTRY INSTRUCTIONS FOR ONLINE SURVEY

June 9, 2020

## **BACKGROUND AND PURPOSE**

The purpose of this document is to provide general guidelines for users completing the regional project inventory online survey. Developing an inventory of projects sourced from throughout the watershed region is one of the required deliverables for each Watershed Region under the Regional Capacity Building Grant Program, with the goal of creating a common operating picture of what projects are planned, underway, or recently completed in the watershed. To collect data for regional projects, each region will use the webform which will be integrated with ArcGIS Online. The link to each Region's form is provided separately from this guide sheet.

The project information collected through the form will be able to be mapped and analyzed in tables or other methods and used by the Regional Steering Committee and localities throughout a watershed region to discuss how projects and activities might relate or interact with one another. The inventory is not a 'wish list' or part of a competitive award process but a collaboration tool to be used among the stakeholders across the region. The goal is for the regional project inventory to become a building block for the LWI's Regional Capacity Building Program as regions begin to discuss how to coordinate and collaborate on their capital projects and capital programs in order to achieve the best flood risk reduction outcomes.

**NOTE:** *Inclusion of a project on the online form and/or viewer is not an indication that funding will be provided to any particular project. The projects shown or described on these platforms are merely a summary of requests that have been submitted to OCD as part of Round 1 Pre-applications or during the regional project inventory process and incorporated into this dataset to increase public awareness of a broad range of proposed watershed project development activities. The state has not verified data collected, bears no responsibility, and advises the public this information is subject to change as the Watershed Project and Programs - Local and Regional - Round 1 and other grant programs progress.*

## **HOW TO DEFINE A PROJECT:**

Projects come in all shapes and sizes and can be composed of a single activity or many. When deciding how to define a project to enter into this form, users should rely on the current methods they already employ to define projects such as existing project lists or projects listed in their capital improvement plans.

#### **One or Many?**

If a municipality performs an activity that is not defined as a single project but will have an important impact on flood risk reduction, such as the annual dredging of a waterway, on-going point repairs to drainage pipes, or the operation and maintenance of a pumping station– this activity can be entered as a single project. Similarly, if a municipality is undertaking a capital improvement program with many individual projects that are alike – say a roadwork repair and replacement program where underground drainage will be repaired along with the roadways – rather than entering many separate projects, these activities can be grouped by geography (or other characteristics) and entered as a smaller set of projects or combined into a single project. Similarly, with buy-out or elevation programs, each participating property or transaction should not be entered as an individual project but rather grouped into a larger project with the number of buy-outs or elevations that are expected or eligible.

#### **Which to include?**

The intent of the watershed project inventory is to capture as many projects in the region as practical. However, when considering which projects to include, users should consider which projects are the most relevant to discuss amongst stakeholders within the regional watershed. Projects with localized impact, like rain gardens or other small-scale infrastructure may not be as critical to include. On the other hand, even if a project is small but demonstrates a unique approach to the problem of flood-risk or uses a new material or technology, it is likely worth including for the sake of sharing with regional stakeholders.

The form allows completed projects to be entered as well. Beyond the guidance above about which project types are most relevant, the goal is to capture recently completed (within the past two years) projects. Again, if the project type is innovative or the project scale or impact is large, it is likely worth including a project even if it was completed more than two years ago.

Regions, under the guidance of their Watershed Coordinators, should establish their own parameters regarding the scale of projects to include in their regional inventory.

## **PROJECT FORM INSTRUCTIONS**

Below are instructions to help you in filling out the project form.

### **Point of Contact**

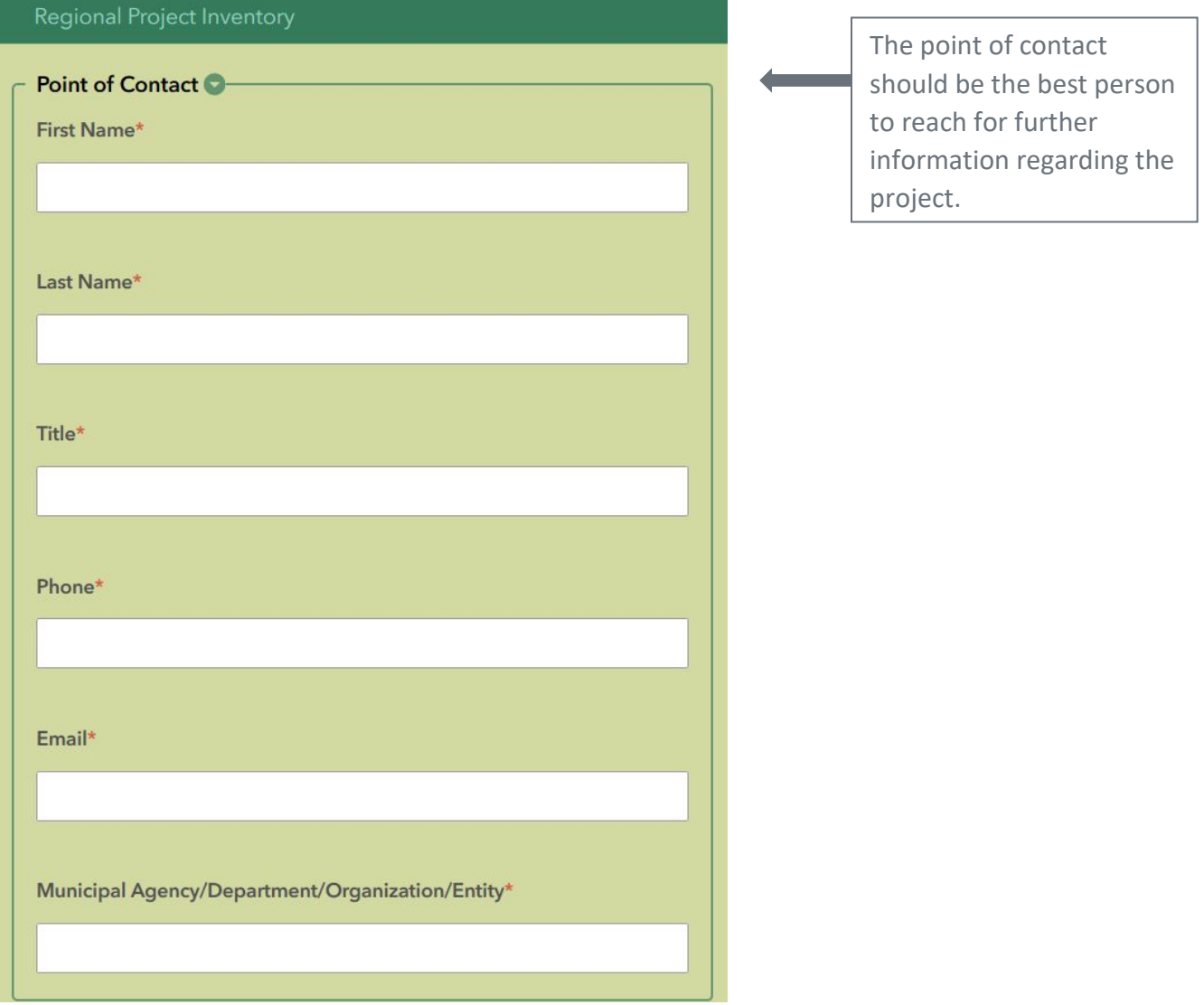

#### **Project Name**

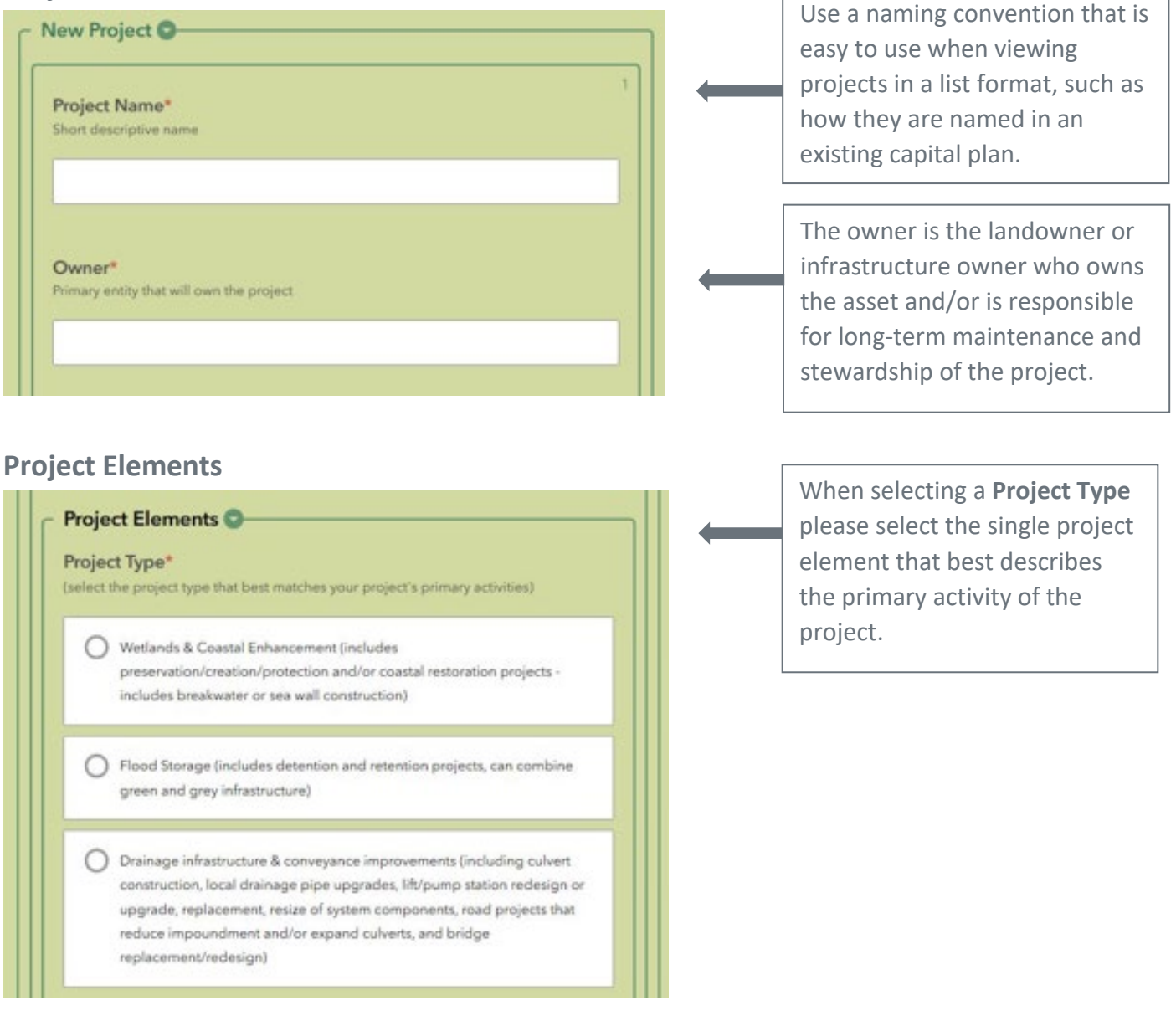

Channel clearing/dredging/snagging & hardening of canals (examples include the removal of sediment, debris, and/or channel blockages and the paving or hardening of natural drainage features)

Stream Restoration or Channel Replanting, etc. (natural functions based conveyance work) examples include planting, reforestation, restoration to naturalize or stabilize and which may include the addition of elements to slow convevance, reduce sedimentation, or accommodate fluctuations in conveyance)

Mitigation at Critical Facilites (includes site hardening/wet or dry-proofing of critical facilities such as hospitals, shelters, muni bldgs, major transportation corridors, etc.)

Levees (and associated components)

◯ Physical Non-Structural Mitigation (includes all housing projects & land acquisitions)

Planning and Studies (including stream gauges, data collection efforts)

Other Innovative Project (Text description of innovative project)

**Comments of Details Regarding Project Type** Additional description to clarify in project type

If the project cannot be classified by any of the above elements and has an innovative approach or solution, please select "Other Innovative Project" and describe the project in the text box that opens and why it is innovative.

Use this field to expand upon or qualify any of the project elements.

#### **Project Location**

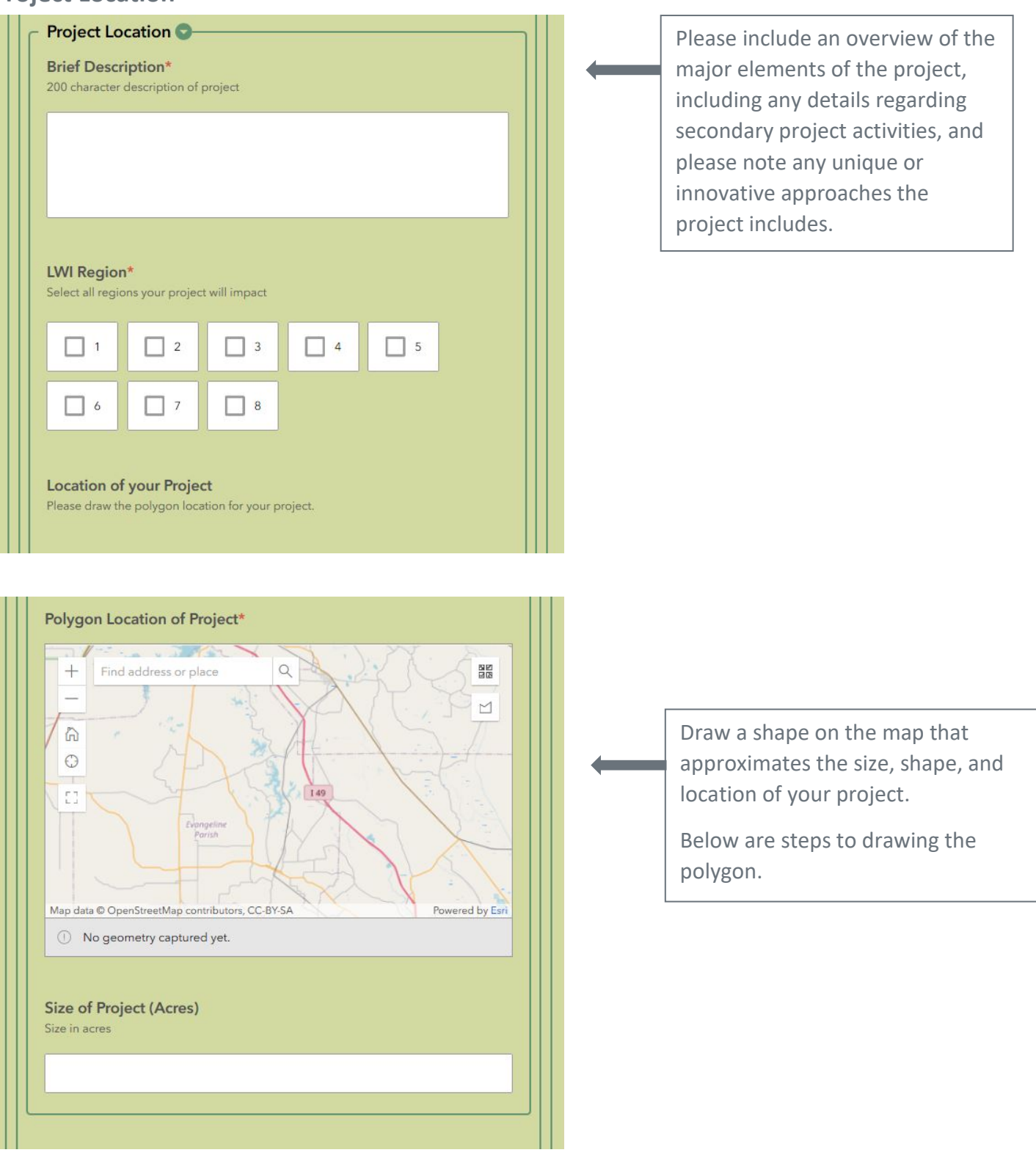

#### **Step 1**

To find the location, type in an address or manually zoom to it. (Switching to satellite view should help, which is the button in the top right). In the upper left are zoom in and zoom out buttons to help find the location.

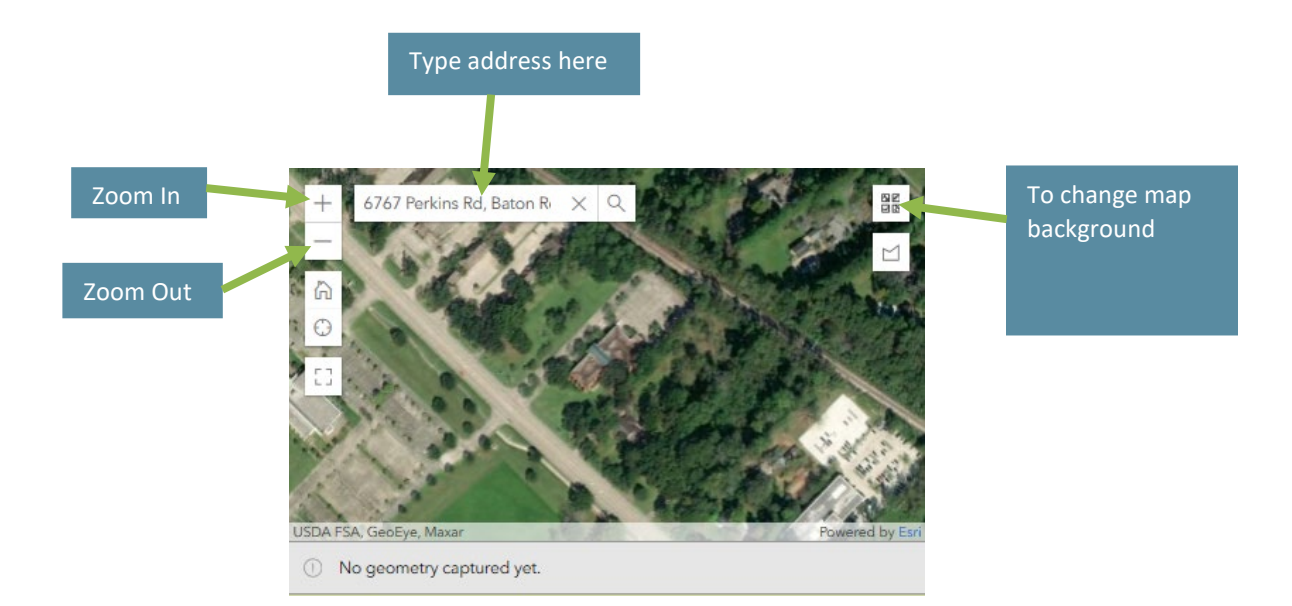

#### **Step 2**

Click the polygon button on the top right side of the map and begin drawing your polygon. Click a point, then as you move your mouse, a dotted line follows it. When you select the next point, the line becomes solid. Note that as you draw the polygon, the Perimeter and Area are shown on the bottom of the map.

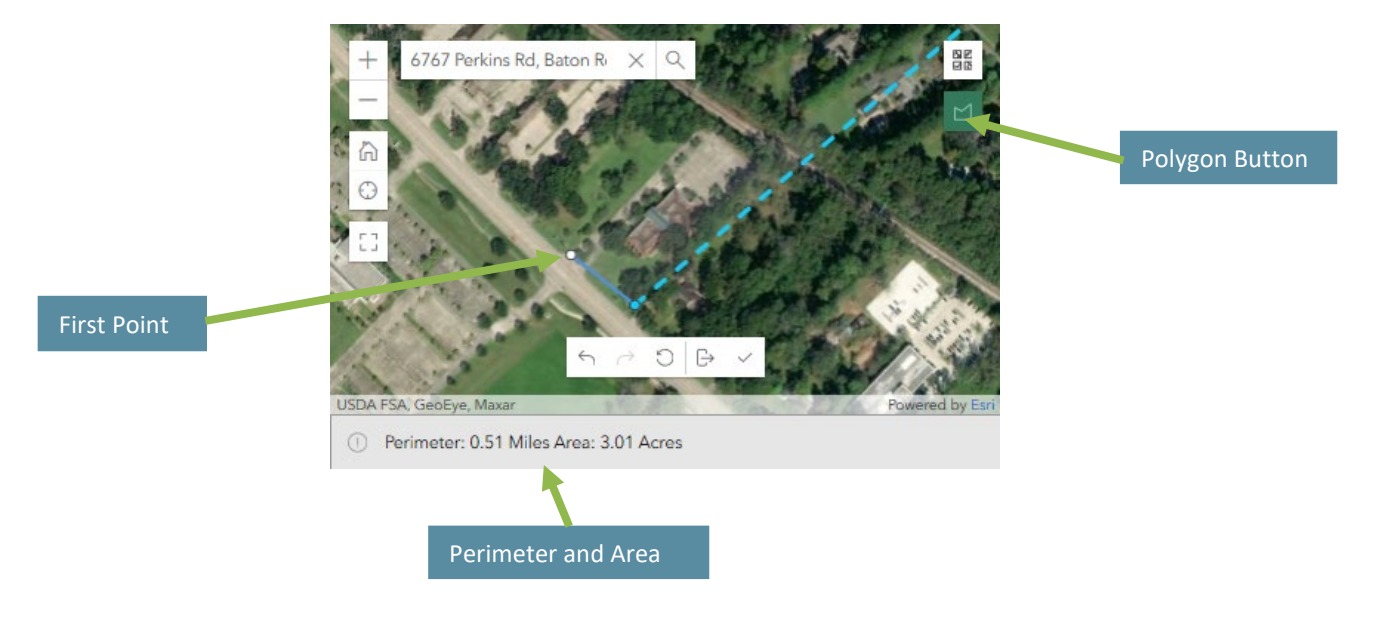

#### **Step 3**

To complete the polygon, return to the first point and click on it. On the right side is a pencil icon if the polygon needs editing and a trash icon to delete it if it needs to be redrawn.

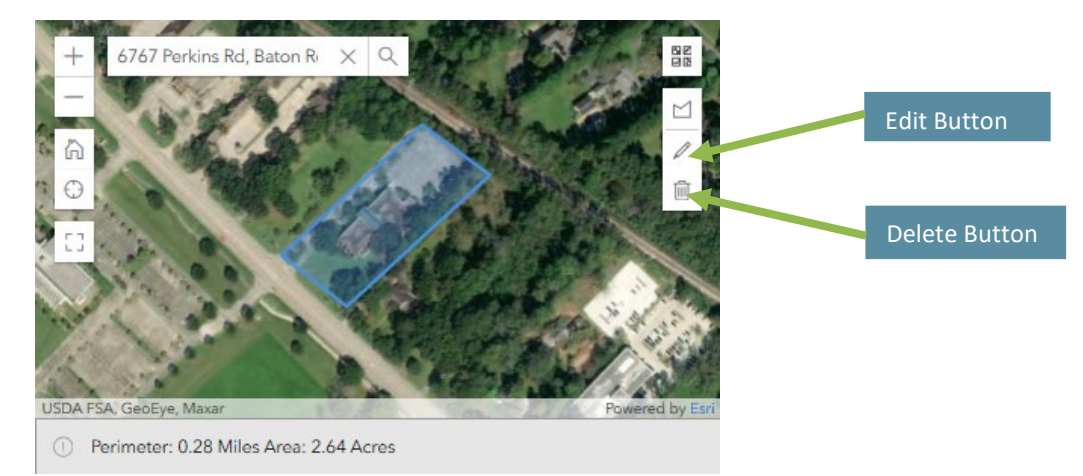

### **Project Status**

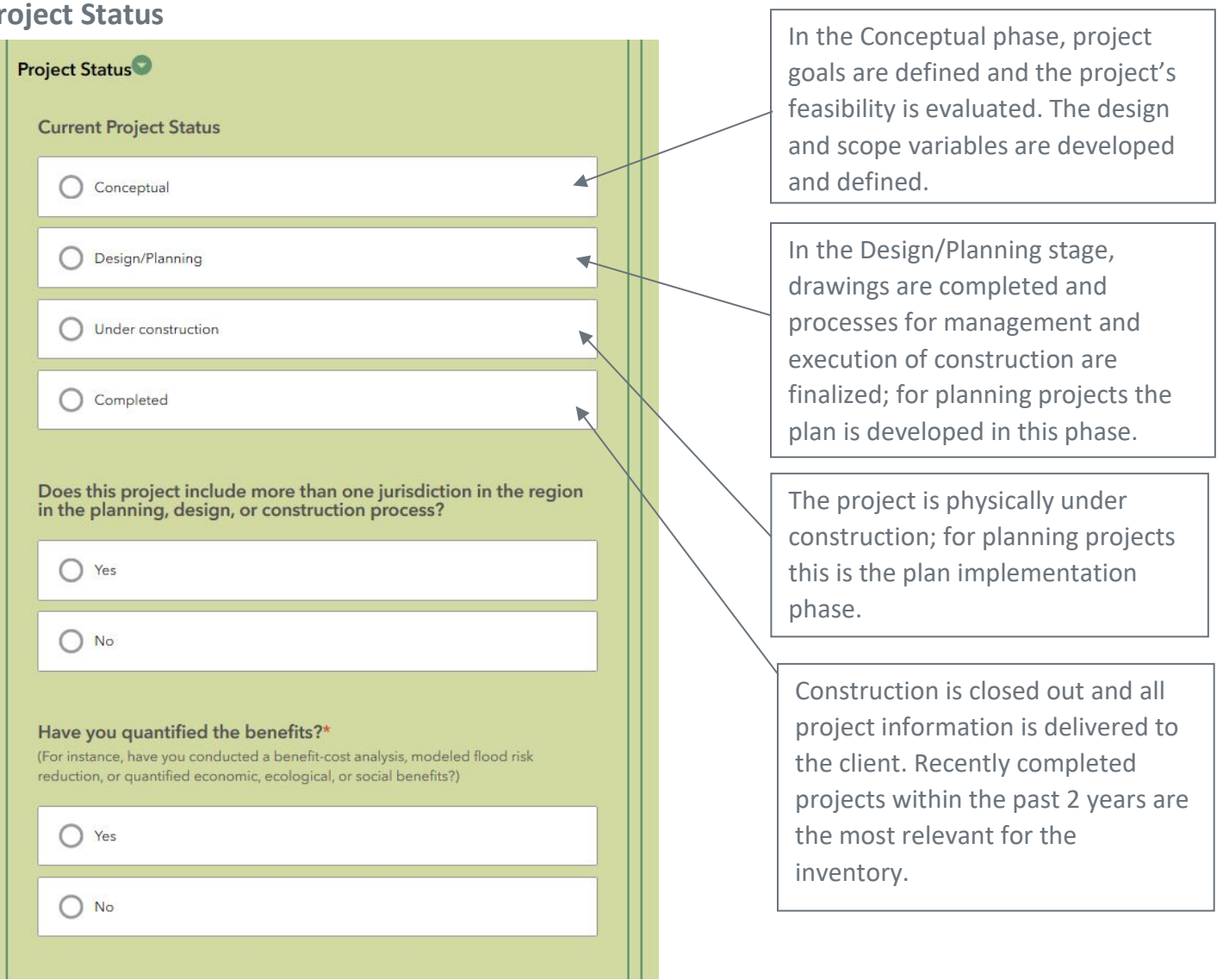

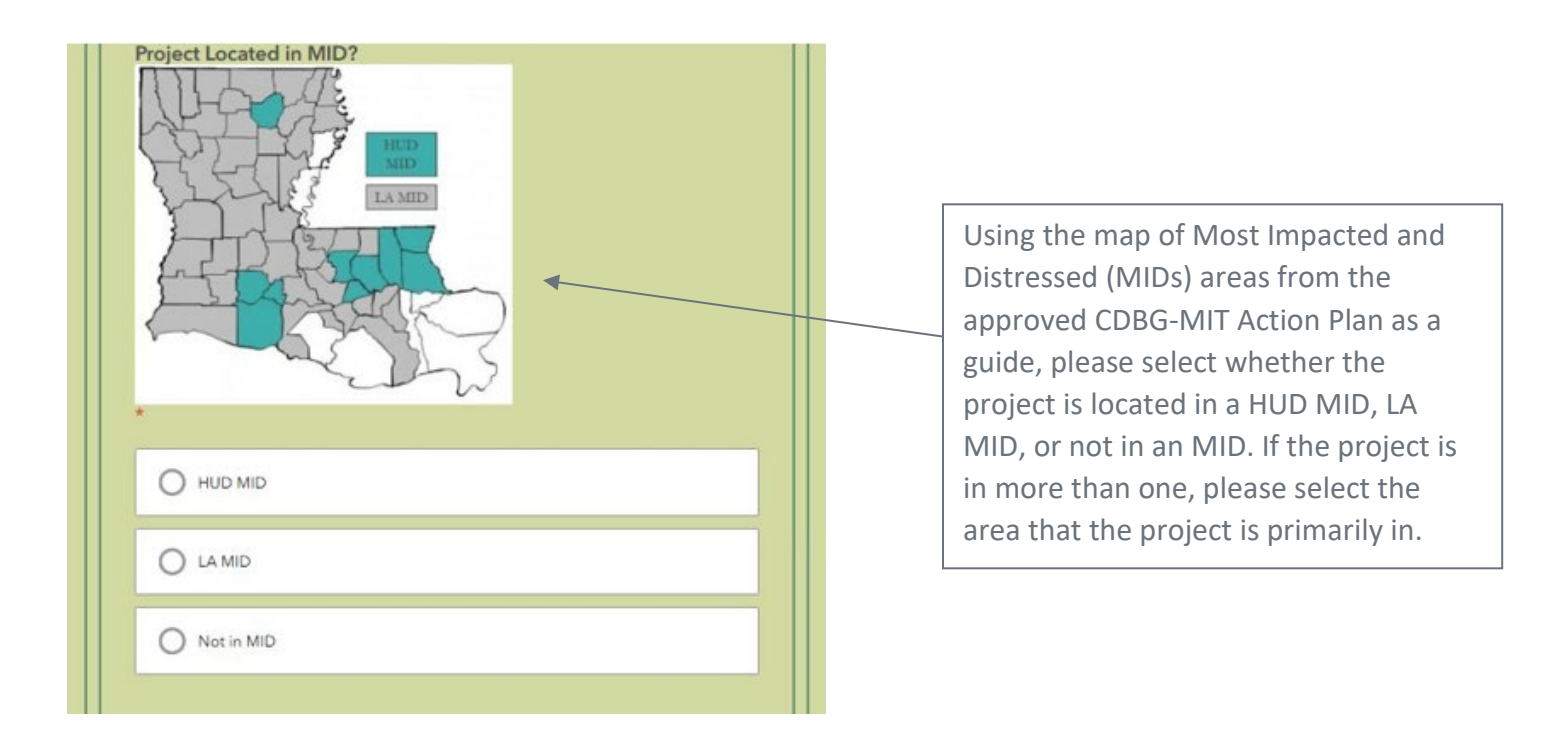

#### **Estimated Project Costs**

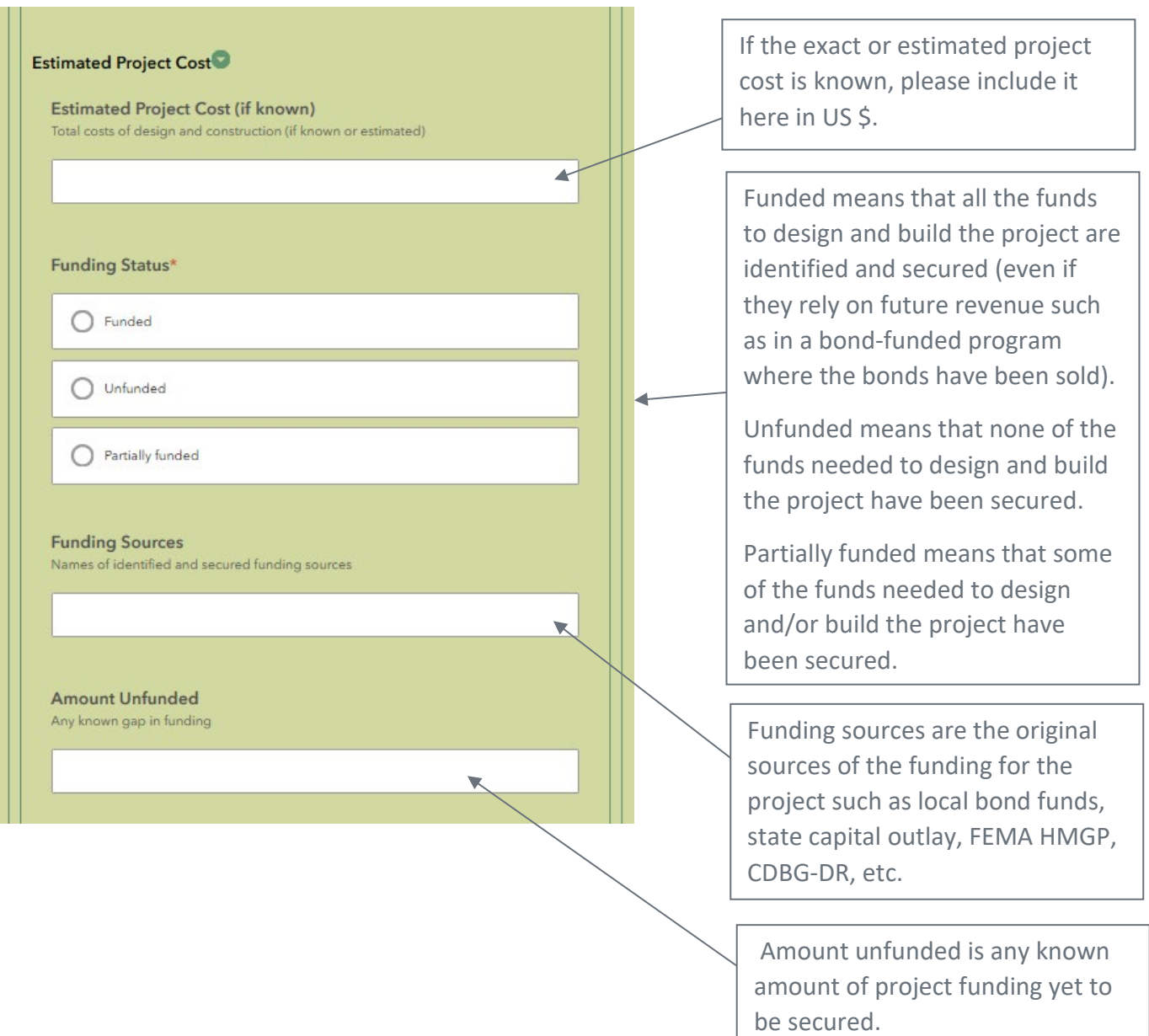

#### **Related Plans**

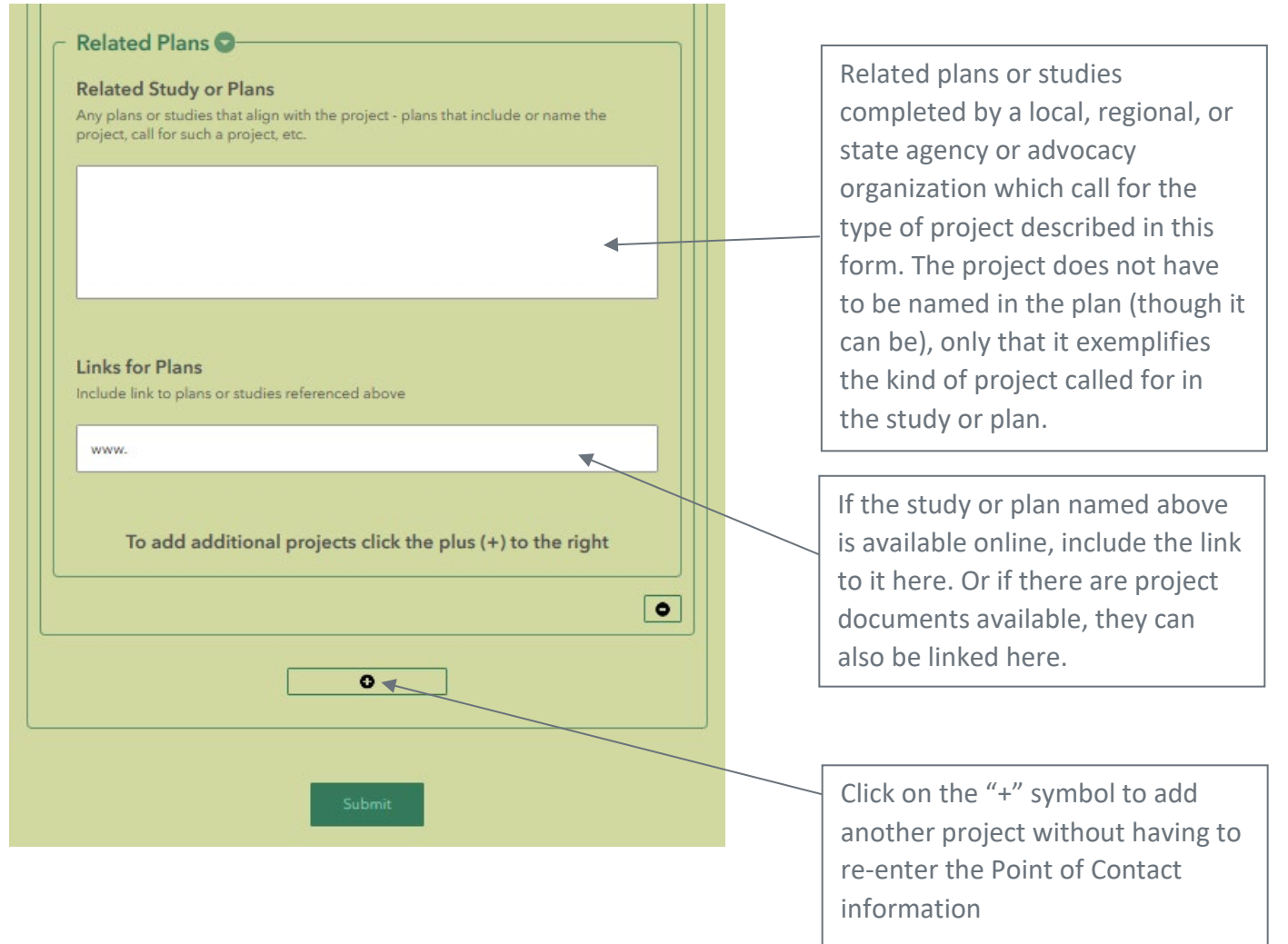